**BC requires both COURSE GRADES and COURSE DATES for 1701, TRAX and SADE exports, Diploma Verification and Transcript Graduation reports.**

The process of entering **GRADES** is **CORE** MyEdBC functionality

The process of entering **DATES** is **BC SPECIFIC** MyEDBC functionality

**SIMILAR PROCESSES, PREPARED AND POSTED SEPARATELY** Both processes **WORK TOGETHER** to create BC student transcript records.

**PREPARE: School > Grades > Grade Input > Options > Prepare Grade Input** 

**Prepare Grade Input – Term** Creates the grade columns in the Grade Input screens. Grade columns are where term marks and comments are entered.

**Prepare Grade Input – Course** Creates the course date columns in the Grade Input screens. Course Date columns are where Completion Dates and Active Dates (DL/CE) are entered.

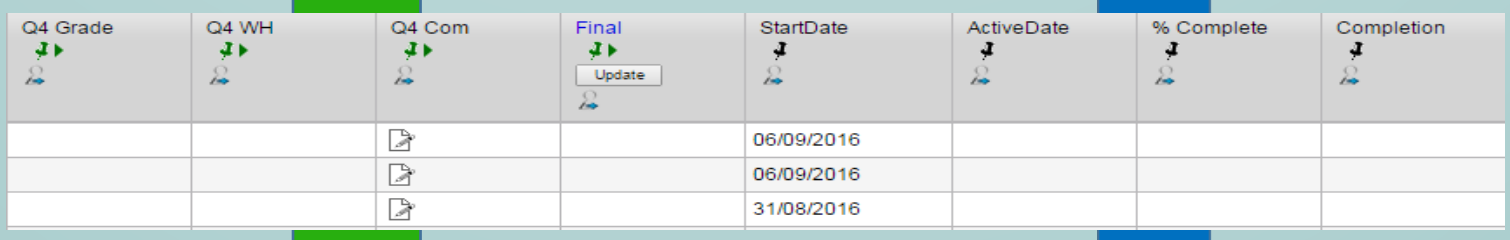

**POST: School > Grades > Grade Input > Options > Post Grades**

## **Post Grades – Term**

When term mark entry is complete, post grades to the transcript record using Options > Post Grades and select the grade term. Posting a **Final** mark populates the completion date.

## **Post Grades – Course Dates**

When Active Dates are entered or Completion Dates populated, post dates to the transcript record using Options > Post Grades and check the post course dates box.

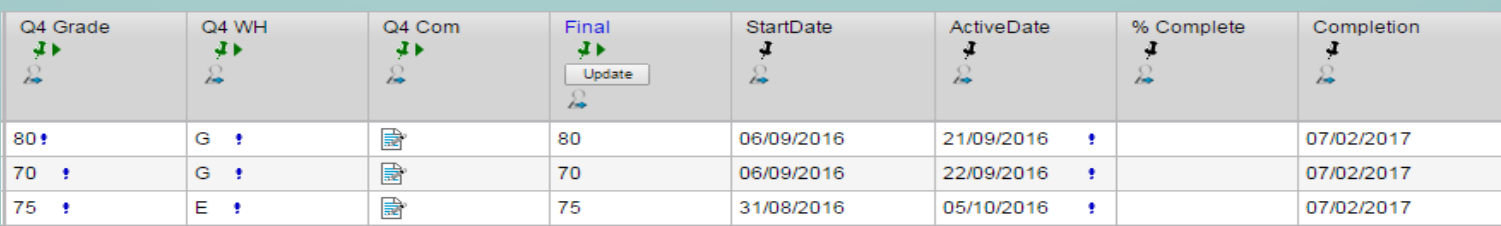

When posted, information in Grade Input overwrites the information in a transcript record. Ensure changes are made **FIRST** in Grade Input and **THEN** posted to the Transcript

After Final marks are posted, Dates **MUST** also be posted to update the transcript record with the completion date.

Transcripts and DVRs will show a course as *In Progress* until the transcript record is complete with a final mark, completion date, and blended/exam marks, if examinable.